# **Резистор в цепи переменного тока**

*Некрасов Александр Григорьевич*, *кандидат хим. наук*

*учитель физики ГБОУ СОШ №447 г.Санкт-Петербург .*

**Цели урока:** На основе виртуального эксперимента изучить закономерности протекания переменного тока через резистор (сопротивление).

#### **Задачи урока:**

Образовательная: Данный урок посвящен изучению основных свойств электрических цепей переменного тока на примере резистора.

Развивающая: Развивать внимание, умение творчески и логически анализировать экспериментальные данные, собирать электрические цепи на моделях, измерять электрические величины. Повышать интерес к физике путем выполнения лабораторной работы, расчета требуемых величин.

Воспитательная: Развивать самостоятельность, аккуратность и внимание при проведении компьютерного эксперимента, чувство ответственности за полученные результаты. Воспитание мировоззренческих понятий: познаваемость окружающего мира, явлений.

Форма урока: виртуальная лабораторная работа.

Форма урока: виртуальная исследовательская лабораторная работа.

Рис.1

Программный продукт «Начала электроники» ("Beginnings of ELECTRONICS") , который используется в данной виртуальной лабораторной работе, можно скачать в Интернете, например в [1]. Статус программы – бесплатный. Данный программный продукт предназначен в помощь преподавателям и учащимся школ для изучения раздела физики «Электрический ток». Он удачно дополняет классическую схему обучения, состоящую из усвоения теоретического материала и выработки практических навыков экспериментирования в физической лаборатории. Наглядность продукта предоставляет учителю возможность проведения урока более интересно и насыщенно. При использовании этого продукта формы урока могут быть различными: лабораторный практикум, демонстрация, возможность работать ученику в домашних условиях. Данный продукт нагляден, что важно, т.к. 90% информации поступает в мозг через зрительный нерв. И, наконец, занятие может носить игровую форму, уходя от «обязаловки». Ученику будет интересно и весело

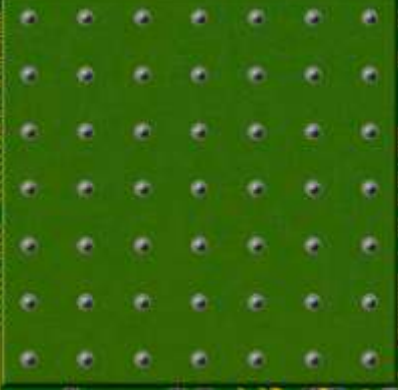

элементов (в правой части экрана).

разглядывать изучаемые физические явления, что не только упростит, но и ускорит процесс обучения.

При запуске программы, на экран монитора компьютера выводятся:

1. Монтажный стол с контактными площадками, на котором можно собирать и анализировать работу электрических схем (рис.1).

1. Панель деталей (рис.2), содержащей набор электрических

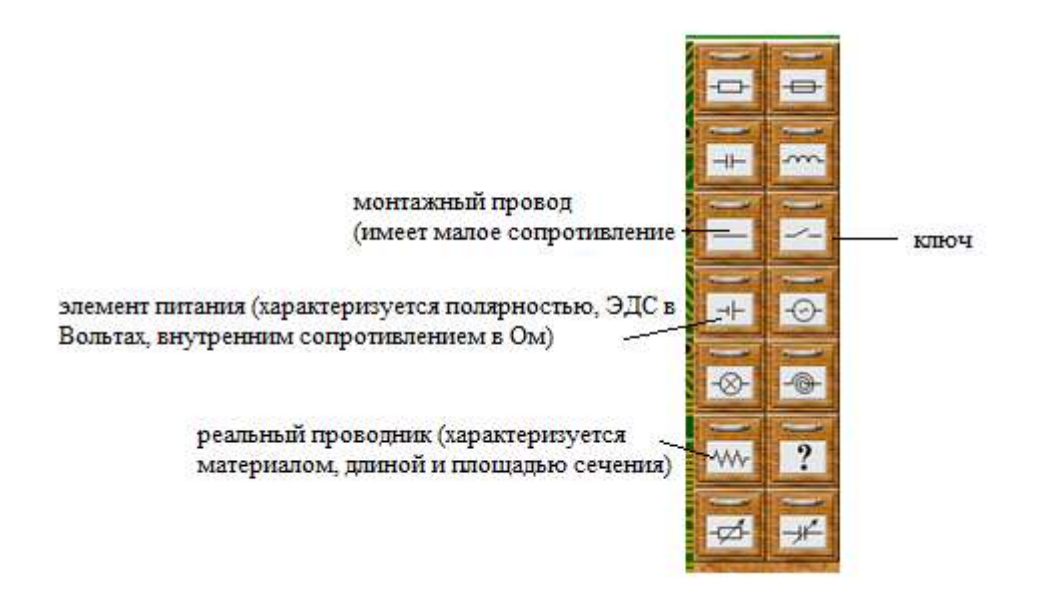

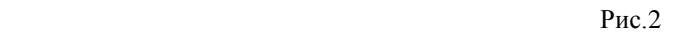

На рис.2 показаны детали, которые используются в данной работе. Также используются два мультиметра, один из которых применяется в режиме амперметра, второй – в режиме вольтметра (Рис.3).

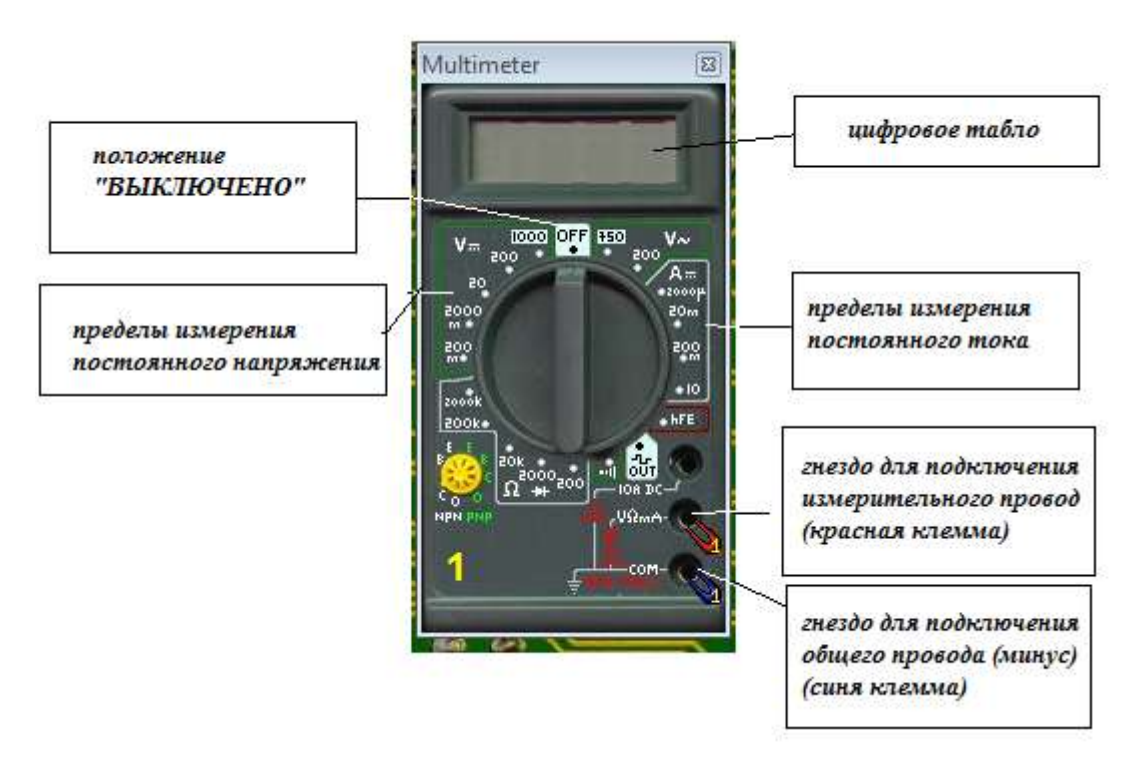

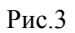

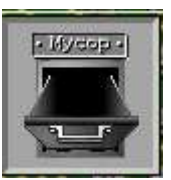

2. «Мусорная корзина», куда выбрасываются перегоревшие и ненужные детали (она расположена в левом нижнем углу экрана) (Рис.4).

Рис.4

1. Панель управления программой с кнопками для вызова вспомогательных инструментов (расположена в верхней части экрана) (Рис.5).

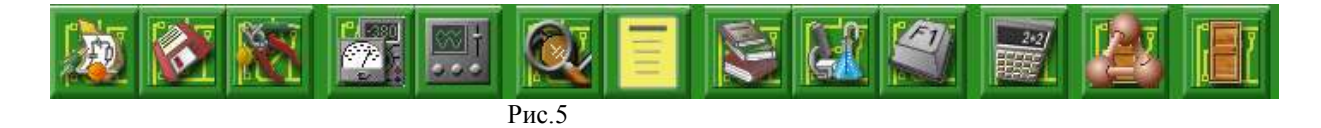

Приведем значения кнопок, которые используются в данной работе:

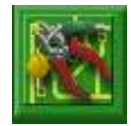

*Очистить монтажный стол.*

Кнопка удаляет собранную на монтажном столе схему. После подтверждения операции схема *удаляется безвозвратно!*

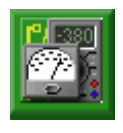

*Получить мультиметр.*

Нажатие кнопки приводит к появлению на рабочем столе измерительного прибора "Мультиметр". Можно одновременно иметь не более двух мультиметров. Убрать мультиметр можно стандартным способом – "щелкнув" на кнопке **X** в его правом верхнем углу.

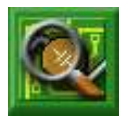

*Показать/Спрятать окно "Параметры детали".*

Кнопка показывает или прячет окно "Параметры детали", в котором можно просматривать и изменять параметры выбранной на монтажном столе детали. Выбор детали осуществляется установкой на нее указателя "мыши" (он принимает вид пинцета) и щелчком левой кнопки мыши. Выбранная деталь отмечается желтыми метками. Изменять значения параметров можно двумя способами: или выбирать их из выпадающего списка, после нажатия кнопки t справа от окна значения параметра, или заданием значения с клавиатуры (для этого необходимо сначала открыть выпадающий список). Окно "Параметры детали" автоматически появляется на экране после двойного "щелчка" левой кнопкой на детали.

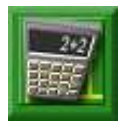

*Калькулятор Windows.* 

Кнопка вызывает стандартный калькулятор Windows.

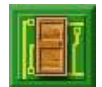

*Выход из программы.*

Кнопка приводит к завершению работы с программой. Программа запрашивает о сохранении электрической схемы, находящейся на монтажном столе. *Не сохраненная на рабочем столе схема теряется!*

# **Теоретическое обоснование**

Все электрические цепи образуются путем соединения пассивных и активных элементов. Пассивными элементами электрической цепи называются элементы, в которых электромагнитная энергия преобразуется в другие виды энергии, поглощается или накапливается в виде энергии электрического или магнитного полей. К активным элементам электрической цепи относятся сопротивления (резисторы)  $R$ , конденсаторы  $C$ , индуктивности  $L$  и т.д. Значения  $R, C, L$  входят в формулы ( $q -$ электрический заряд)

$$
U = IR; \Phi = LI, q = CU;
$$
  

$$
i = \frac{dq}{dt} = C \frac{dU}{dt}; u_L = L \frac{di}{dt}.
$$

Если  $R$ ,  $L$  и  $C$  не зависит от тока и напряжения, то эти элементы называются «линейными», а цепи, составленные из этих элементов, называются линейными электрическими цепями (кроме катушек с сердечниками). Электромагнитные процессы в электрических цепях описываются с помощью величин:  $I, i; U, u; E, e$ . Здесь обозначения  $I, U, E$  введены для случая постоянного тока. Малой буквой  $i$ ,  $u$ , е обозначают мгновенные значения переменных электрических величин. Амплитудные значения будем обозначать большой буквой с нижним индексом « $m$ » ( $l_m$ ,  $l_m$ ,  $E_m$ ).

Изучаемые явления, протекающие в электрических цепях, будем считать квазистационарными, т.е. во всех ее последовательно соединенных участках сила тока в один и тот же момент времени одинакова. Также будем изучать синусоидальный переменный ток одинаковой частоты:

$$
i = I_m \sin(\omega t + \varphi),
$$

Где 
$$
ω = 2πν = \frac{2π}{τ}
$$
,  $φ$  – начальная фаза при  $t = 0$ .

Часто для анализа цепей переменного тока применяют векторные диаграммы: совокупность векторов, изображающих токи и напряжения в какой либо цепи синусоидального тока, построенных в определенном масштабе с соблюдением их взаимной ориентации по фазе (величина, стоящая под знаком синуса или косинуса).

Рассмотрим электрическую цепь, состоящую из источника синусоидального (переменного)

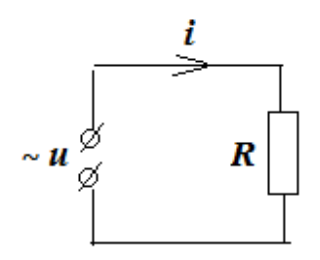

 $\mathbf{y}_1$ 

тока и одного активного сопротивления  $R$ . Приложим переменное напряжение  $u = U_m \sin(\omega t + \varphi)$ . В цепи пойдет ток

$$
=\frac{u}{R}=\frac{U_m}{R}\sin(\omega t+\varphi)=I_m\sin(\omega t+\varphi),
$$

где  $I_m = \frac{U_m}{g}$ . Электрический ток и напряжение совпадают по фазе, а это значит, что векторы  $\vec{l}_m$  и  $\vec{l}_m$  совпадают по направлению и разность фаз  $\Delta \varphi = \varphi_u - \varphi_i = 0$ . Для мгновенных значений амплитуд и действующих значений выполняется закон Ома

$$
\overrightarrow{I_m} \xrightarrow{\overrightarrow{U_m}}
$$

$$
\bar{U}_m=I_m\bar{R}
$$

 $u = iR$ 

 $U_{\mu}=R I_{\mu}.$ 

Здесь  $U_{\mu} = U_{m}/\sqrt{2}$  и  $I_{\mu} = I_{m}/\sqrt{2}$ . Мгновенная мощность на сопротивлении  $P_R = ui = U_m I_m (\sin(\omega t + \varphi))^2 = U_R I_R (1 - \cos 2(\omega t + \varphi))$ 

Изменяется с удвоенной частотой в диапазоне от 0 до  $2U_{\mathcal{A}}I_{\mathcal{A}'}$  оставаясь положительной, а это значит, что энергия все время поступает в цепь из источников и расходуется на активном сопротивлении.

Заметим, что активное сопротивление проводников в цепи переменного тока всегда больше их сопротивления в цепи постоянного тока. В отличие от постоянного тока плотность переменного тока неравномерна в плоскости поперечного сечения, что обусловлено действием ЭДС самоиндукции. Для переменного тока «полезное» сечение как бы уменьшается, а сопротивление увеличивается. Явление протекания высокочастотных токов по поверхности проводника, получило название «скин-эффекта». Это явление находит очень широкое применение в технике, в, частности, при закалке деталей.

### **ВИРТУАЛЬНЫЙ ЭКСПЕРИМЕНТ**

Для проведения виртуального эксперимента будем использовать ЭОР «Начала электроники». На

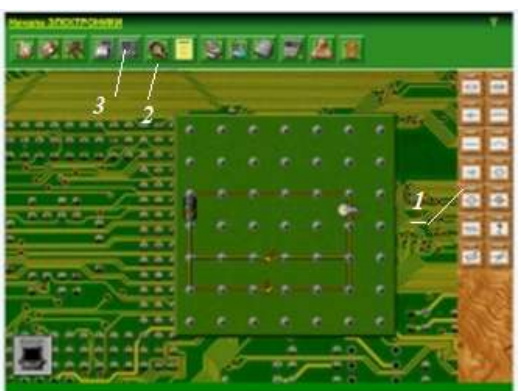

рисунке представлен интерфейс монтажного стола, на котором можно собирать электрические цепи.

Соберем цепь, схема которой имеет вид:

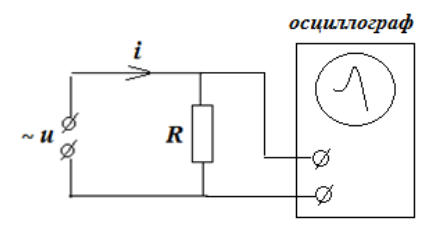

Используя «ящички» 1 с элементами цепи, на монтажном столе соответствующую этой схеме цепь переменного тока. С помощью кнопки 2 можно задавать параметры любому элементу цепи. В нашем случае это резистор и источник переменного напряжения. Для замыкания и размыкания цепи используется ключ. Кликнув по кнопке 3, вызываем осциллограф. После сборки схемы может произойти непредвиденное: при большом

напряжении и малом сопротивление последний перегорит и его надо заменить другим. После сборки цепи монтажный стол будет выглядеть примерно так:

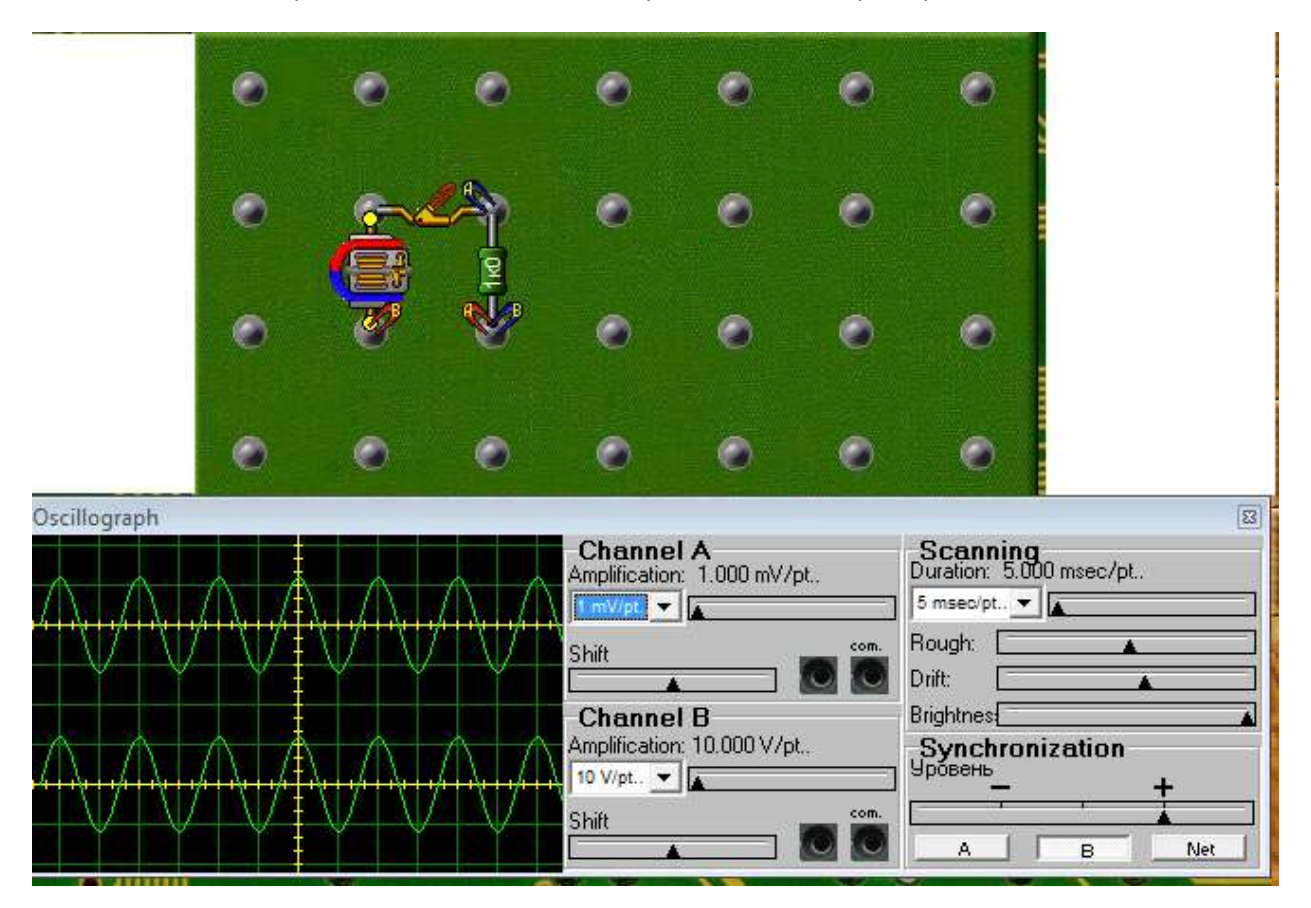

Канал В-В осциллографа включен последовательно в цепь и показывает осциллограмму переменного синусоидального тока. Канал А-А – осциллограмма напряжения на резисторе. Нетрудно видеть, что ток и напряжение колеблются с одинаковой фазой.

## **Вопросы**

- 1. В каких случаях явления в электрических цепях называются квазистационарными?
- 2. Как связаны между собой сила тока и изменяющееся приложенное напряжение в цепи, содержащей активное сопротивление?

## **Литература**

- **1.** http:// www.softportal.com/software-12305-nachalaelektroniki.html
- **2.** Первая ПОмощь 2.0. ЭОР нового поколения. DVD диск.
- **3.** Бутиков И. Е., Кондратьев А. С. Физика. Электродинамика. Оптика. – М.: ФИЗМАТЛИТ. 2004. - 336 с.
- **4.** Касьянов В. А. Физика. 11 кл.: М.: Дрофа, 2003. 416 с.

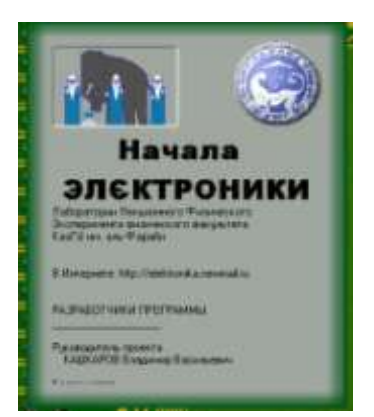

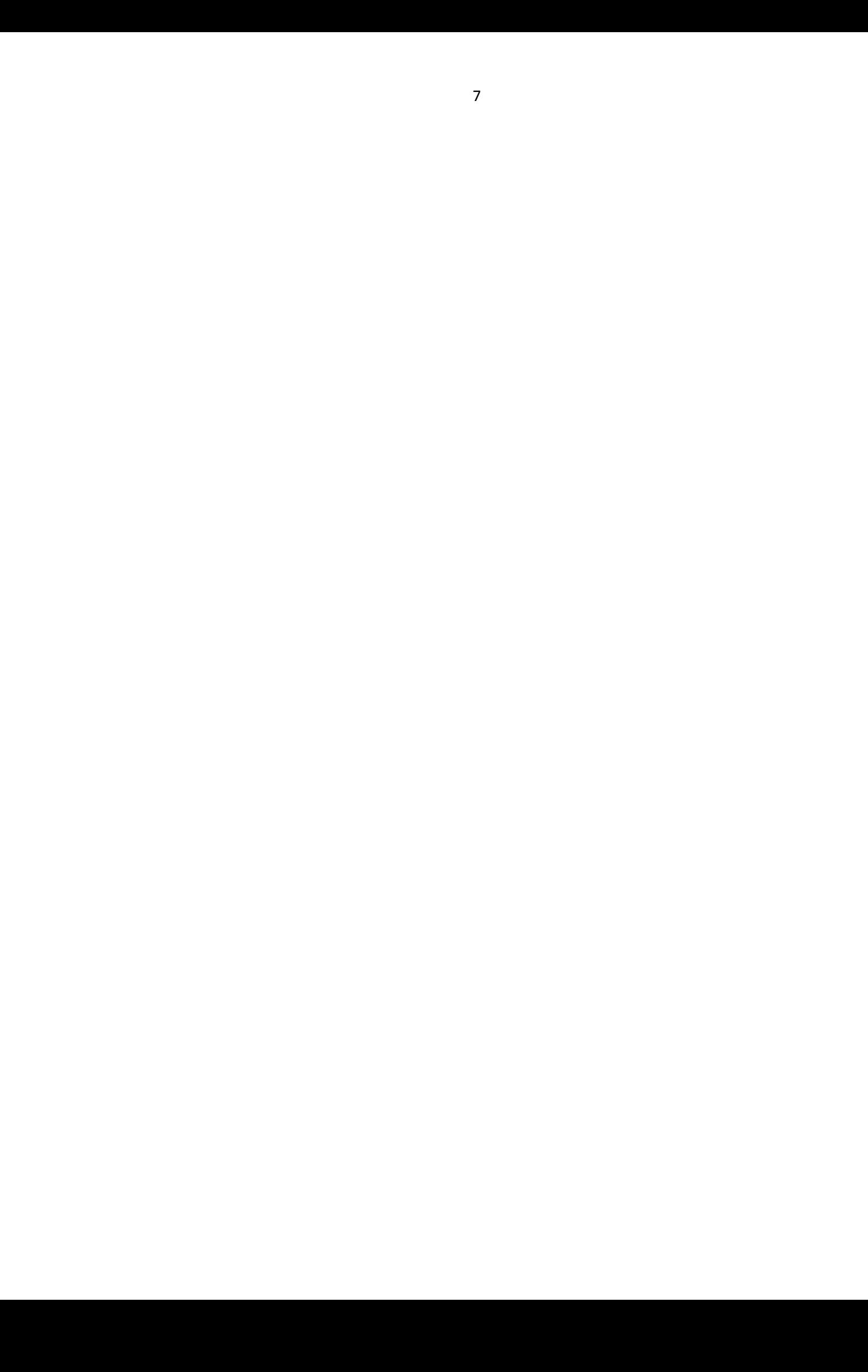